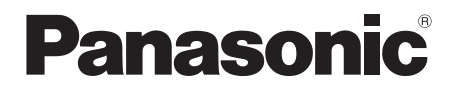

# Manuel d'utilisation

Enceinte tour de cou sans fil

Modèle SC-GNW10

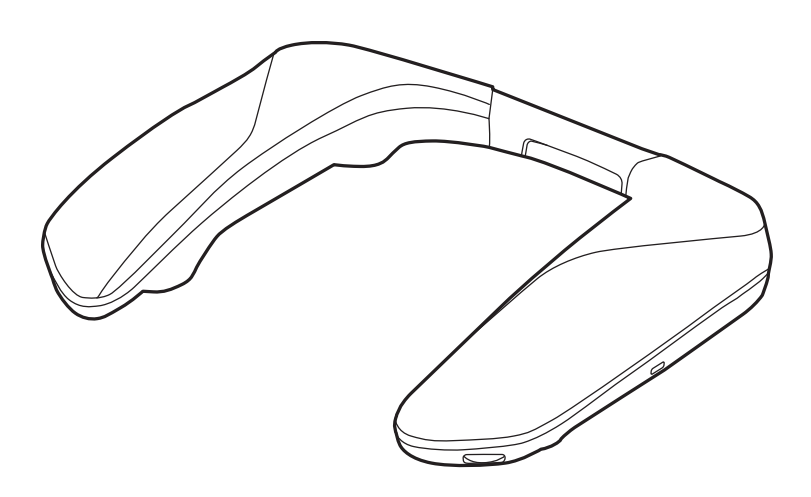

SOUND<sub>SLAYER</sub>™

Nous vous remercions d'avoir arrêté votre choix sur cet appareil. Avant d'utiliser l'appareil, il est recommandé de lire attentivement ce manuel d'utilisation et de le conserver pour consultation ultérieure.

**Pour toute assistance supplémentaire, visitez :** www.panasonic.ca/french/support

# <span id="page-1-0"></span>**Précautions de sécurité**

## ∫**Appareil**

# **AVERTISSEMENT :**

**Pour réduire les risques d'incendie, de choc électrique ou de dommages à l'appareil,**

**• Ne pas exposer cet appareil à la pluie, à l'humidité, à l'égouttement ou aux éclaboussures.**

- **Ne placer sur l'appareil aucun objet rempli de liquide, comme par exemple des vases.**
- **Utiliser les accessoires recommandés.**
- **Ne pas retirer les couvercles.**
- **Ne pas réparer soi-même cet appareil. Confier toute réparation à un personnel de service qualifié.**

**Éviter les conditions suivantes :**

- **Températures extrêmement basses ou élevées durant l'utilisation, le stockage ou le transport.**
- **Mise au rebut d'une batterie dans le feu ou dans un four chaud, ou écrasement ou coupure mécanique d'une batterie, pouvant entraîner une explosion.**
- **Température extrêmement élevée et/ou pression de l'air extrêmement basse pouvant entraîner une explosion ou une fuite de liquide ou de gaz inflammable.**

## ∫**Endroits où utiliser ou bien ranger le produit**

- Cet appareil est conçu pour une utilisation à l'intérieur.
- Ne pas l'utiliser ou le laisser là où la température est extrêmement élevée comme un endroit exposé directement au soleil ou près d'une source de chaleur.
- Ne pas l'utiliser ou le laisser dans des endroits très poussiéreux.
- Ne pas l'utiliser ou le laisser dans des endroits soumis aux vibrations.
- Ne pas l'utiliser ou le laisser dans des endroits très humides, comme une salle de bains.

# ∫**Manipulation**

- Ne pas laisser tomber, heurter ou soumettre à des chocs violents. Cela pourrait entraîner un mauvais fonctionnement.
- Le son peut être coupé ou des parasites être audibles si la pointe de la fiche est sale. Si cela se produit, essuyer la pointe de la fiche et celle de l'adaptateur avec un chiffon doux et sec.

## ∫**Batterie incorporée**

- Ne pas chauffer ni exposer à la flamme.
- Ne pas laisser l'appareil pendant un long moment dans une voiture exposée directement aux rayons du soleil, avec les portières et les fenêtres fermées.
- Ne pas exposer à une faible pression atmosphérique en haute altitude.
- Ne pas exposer à une faible pression atmosphérique parce que cela pourrait provoquer des explosions ou une fuite de liquides ou de gaz inflammables.

Durant l'utilisation, l'appareil pourrait recevoir des interférences provenant de téléphones cellulaires. Si des interférences se produisent, éloigner le téléphone cellulaire de l'appareil.

Les symboles présents sur ce produit (y compris sur les accessoires) signifient :

 $=$  CC

(<sup>I</sup>) Veille

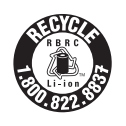

L'appareil que vous vous êtes procuré est alimenté par une batterie au lithium-ion. Pour des renseignements sur le recyclage de la batterie, veuillez composer le 1-800-8- BATTERY.

Le présent appareil est conforme à la partie 15 des règles de la FCC et aux CNR d'Innovation, Sciences et Développement économique Canada applicables aux appareils radio exempts de licence. L'exploitation est autorisée aux deux conditions suivantes :

(1) l'appareil ne doit pas produire de brouillage, et

(2) l'appareil doit accepter tout brouillage radioélectrique subi, même si le brouillage est susceptible d'en compromettre le fonctionnement.

Contient FCC ID : NKR-SWA20

Contient IC : 4441A-SWA20

Modèle : SC-GNW10 (SB-GNW10, SH-GNW10)

Cet émetteur ne doit pas partager sa localisation ni être utilisé conjointement avec une autre antenne ou émetteur.

Cet équipement a été testé et jugé conforme aux limites d'exposition aux rayonnements énoncées par l'ISDE pour un environnement non contrôlé et est conforme à la norme CNR-102 concernant les règles d'exposition aux radiofréquences (RF) de l'ISDE.

#### CAN ICES-003(B) / NMB-003(B)

Conforms to UL STD 62368-1. Certified to CAN/CSA STD C22.2 No.62368-1. Conforme à la norme CAN/CSA C22.2 No.62368-1.

# Table des matières

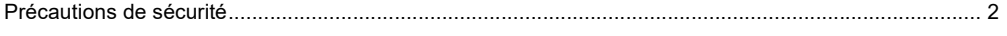

# **Avant l'utilisation**

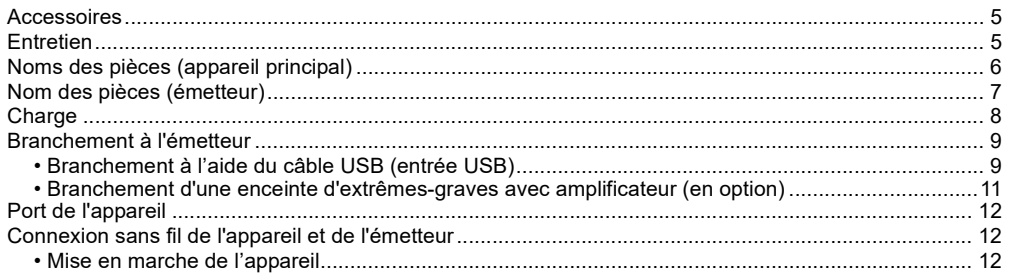

## **Fonctionnement**

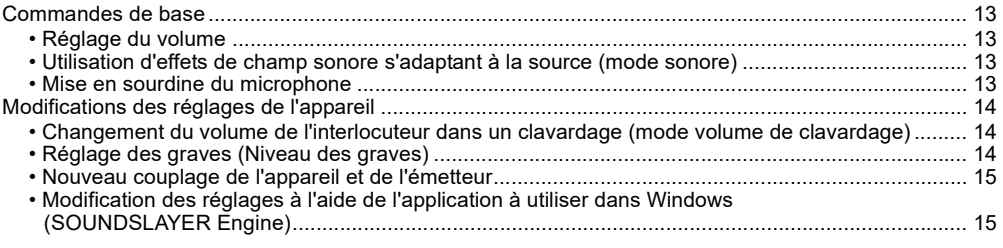

# **Autre**

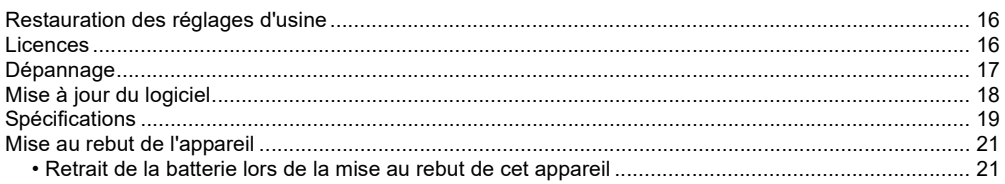

## <span id="page-4-0"></span>**Expressions utilisées dans ce document**

- Les pages de référence sont indiquées comme " $\rightarrow$   $\circlearrowright$ .
- Les illustrations du produit peuvent différer du produit réel.

# <span id="page-4-1"></span>**Accessoires**

Vérifier et identifier les accessoires fournis.

#### **1 x émetteur sans fil**

• Appelé "émetteur" dans ce document.

#### **1 x cordon de charge USB**

• Environ 0,2 m (0,66 pi)

#### **1 x câble USB (pour utilisation avec l'émetteur sans fil)**

• Environ 1,0 m (3,2 pi)

# <span id="page-4-2"></span>**Entretien**

- Pour nettoyer l'appareil, l'essuyer à l'aide d'un chiffon doux et sec.
- Ne jamais utiliser d'alcool, de diluant pour peinture ni de benzène pour nettoyer l'appareil.
- Avant d'utiliser un chiffon traité chimiquement, lire attentivement les directives sur l'emballage du chiffon.

# <span id="page-5-0"></span>**Noms des pièces (appareil principal)**

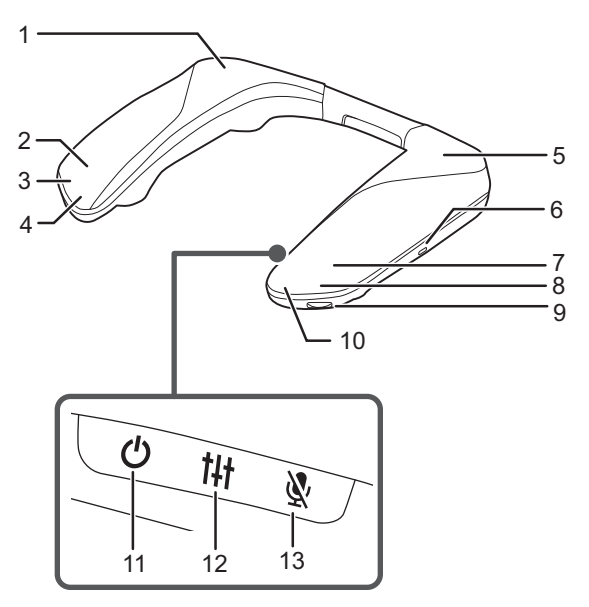

- 1 Haut-parleur arrière (D)
- 2 Haut-parleur avant (D)
- 3 Voyant de fonctionnement (D)
- 4 Microphone (D)
- 5 Haut-parleur arrière (G)
- 6 Prise de charge
- 7 Haut-parleur avant (G)
- 8 Voyant de fonctionnement (G)
- 9 Molette du volume [VOL]
- 10 Microphone (G)
- 11 Touche de mise en veille  $[$ (<sup>1</sup>)]
- 12 Touche du mode sonore [t]+]
- 13 Touche de mise en sourdine du microphone  $[\mathcal{R}]$

### **Exemples d'éclairage/clignotement des voyants de fonctionnement**

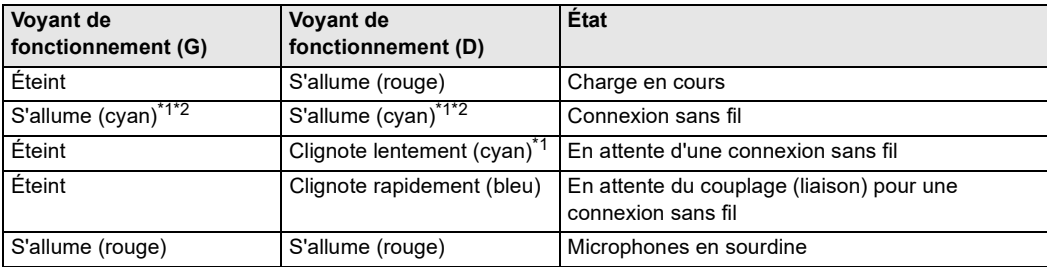

- \*1 Lorsque seul le voyant de fonctionnement (D) clignote (rouge), la batterie est déchargée. (+8, "Notification du [niveau de la batterie"\)](#page-7-1)
- \*2 Si les réglages d'éclairage "Lighting Settings" de l'application à utiliser dans Windows (+ [15\)](#page-14-1) sont sur "OFF" (désactivés), les voyants s'éteignent au bout de 3 secondes environ.

# <span id="page-6-0"></span>**Nom des pièces (émetteur)**

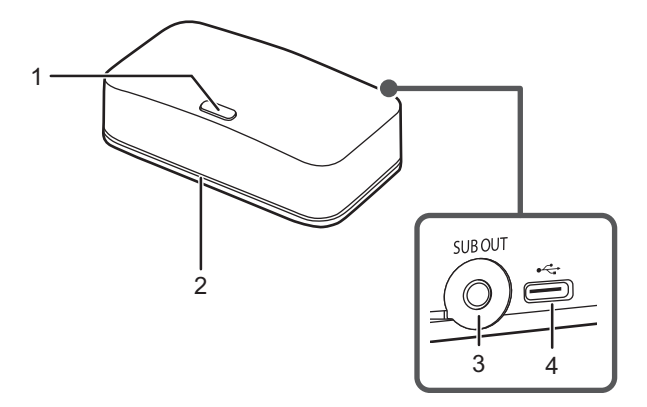

- 1 Touche de couplage [-PAIRING]
- 2 Voyant de fonctionnement
- 3 Prise de sortie audio [SUB OUT]<br>4 Port USB
- Port USB

#### **Exemples d'éclairage/clignotement des voyants de fonctionnement**

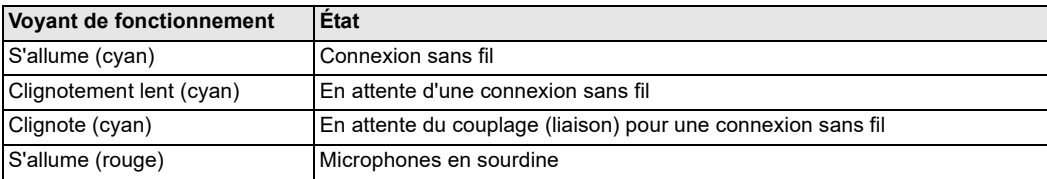

# <span id="page-7-0"></span>**Charge**

La batterie rechargeable (installée dans l'appareil) n'est pas chargée initialement. Charger la batterie avant d'utiliser l'appareil.

• Le voyant de fonctionnement (D) s'allume (rouge) durant la charge et s'éteint lorsque la charge est terminée.

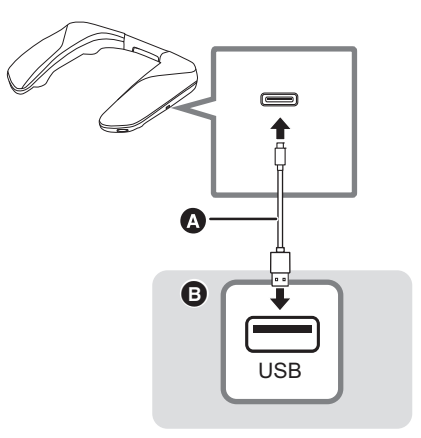

A Cordon de charge USB (fourni)

**B** Adaptateur secteur USB, etc.

#### ∫ **Durée de charge**

#### **Environ 4,0 heures**

- En utilisant un adaptateur secteur USB (en option) en mesure de fournir un courant de sortie de 1 500 mA à 5 V c.c.
- Température ambiante 25 °C (77 °F)/Lors de la charge d'une batterie complètement déchargée

#### **Nota :**

- Avec un adaptateur secteur USB, etc., brancher d'abord le câble USB puis le brancher à la prise secteur.
- La charge peut ne pas être effectuée ou peut s'arrêter si l'ordinateur est mis ou commuté au mode attente ou au mode veille.
- Ne pas utiliser un autre cordon de charge USB, sauf celui fourni. Cela pourrait causer un dysfonctionnement.
- La batterie rechargeable intégrée peut se détériorer si elle n'est pas utilisée pendant longtemps, il faut la recharger tous les 6 mois.
- Le volume baisse si l'appareil est utilisé avec le câble USB branché.

#### <span id="page-7-1"></span>∫ **Notification du niveau de la batterie**

- Lorsque le niveau de la batterie tombe à 20 %, le voyant de fonctionnement (D) clignote (rouge) et un signal sonore retentit.
- Lorsque la touche [t] de cet appareil est pressée longuement, il est possible de voir la charge résiduelle de la batterie avec les voyants de fonctionnement.

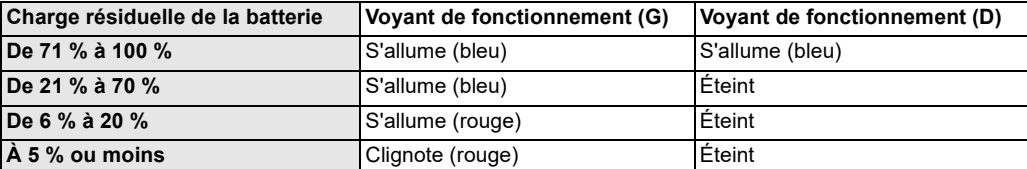

# <span id="page-8-0"></span>**Branchement à l'émetteur**

## <span id="page-8-1"></span>**Branchement à l'aide du câble USB (entrée USB)**

Brancher l'appareil à un dispositif doté d'un port USB (PC, PS4/PS5, Nintendo Switch, etc.).

- L'alimentation est fournie par le port USB auquel l'émetteur est branché.
- Mettre d'abord en marche le dispositif à brancher, puis brancher l'émetteur.
- Le voyant de fonctionnement de l'émetteur s'allume (cyan) lorsqu'il y a une connexion sans fil avec cet appareil et clignote (cyan) lorsqu'il n'y a pas de connexion sans fil avec cet appareil.
- Afin d'utiliser correctement cet appareil, en fonction de l'environnement d'exploitation et du SE, il faut modifier certains réglages du son de l'ordinateur. ( $\rightarrow$  [10, "Branchement à un ordinateur"\)](#page-9-0)

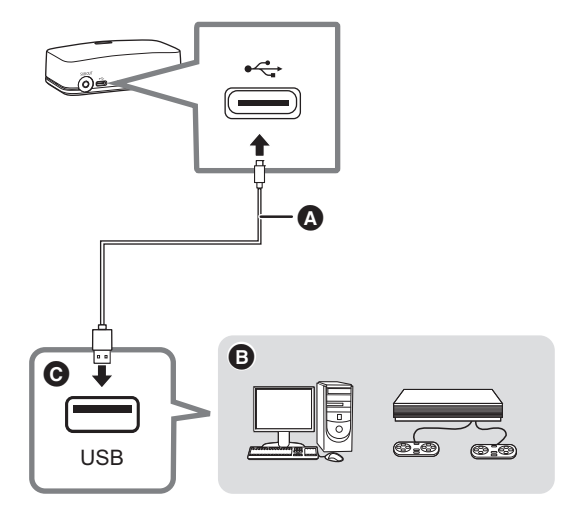

A Câble USB (fourni) **B** Dispositif branché **@** Port USB

**Nota :**

• Aucun autre câble USB ne doit être utilisé à part celui fourni. Cela pourrait causer un dysfonctionnement. Le câble le plus court est spécifiquement destiné à la recharge et ne peut pas être utilisé pour brancher l'émetteur.

<span id="page-9-0"></span>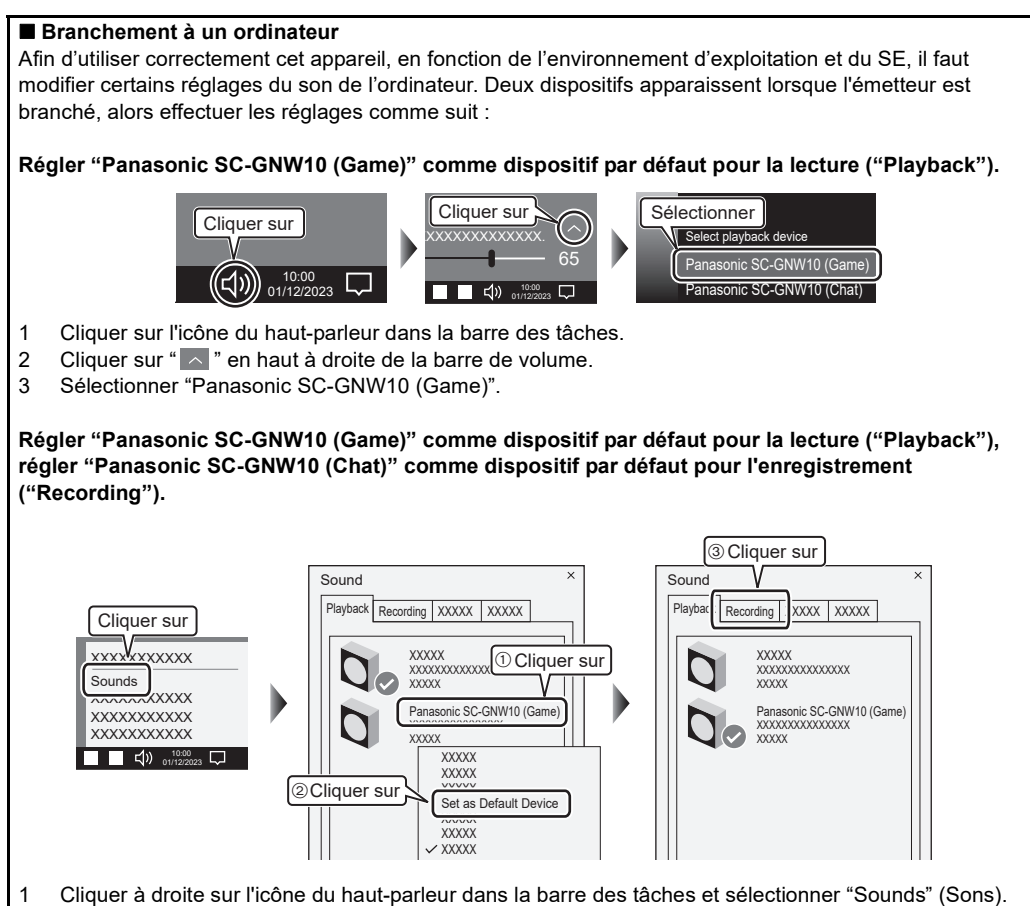

- 2 Cliquer sur l'onglet "Playback" (Lecture).
- 3 Cliquer à droite sur "Panasonic SC-GNW10 (Game)" et sélectionner "Set as Default Device" (Régler comme dispositif par défaut).
- 4 Cliquer sur l'onglet "Recording" (Enregistrement).
- 5 Cliquer à droite sur "Panasonic SC-GNW10 (Chat)" et sélectionner "Set as Default Device" (Régler comme dispositif par défaut).

# <span id="page-10-0"></span>**Branchement d'une enceinte d'extrêmes-graves avec amplificateur (en option)**

Les graves peuvent être produits par une enceinte d'extrêmes-graves avec amplificateur en branchant celle-ci à la prise de sortie audio (SUB OUT) de l'émetteur.

Ce branchement nécessite un câble audio en option.

- Dans la mesure où des bruits parasites peuvent se produire, utiliser un câble audio (en option) ne mesurant pas plus de 3 m (9,8 pi).
- Consulter le manuel d'utilisation de l'enceinte d'extrêmes-graves avec amplificateur pour les instructions de branchement.

Exemple de branchement :

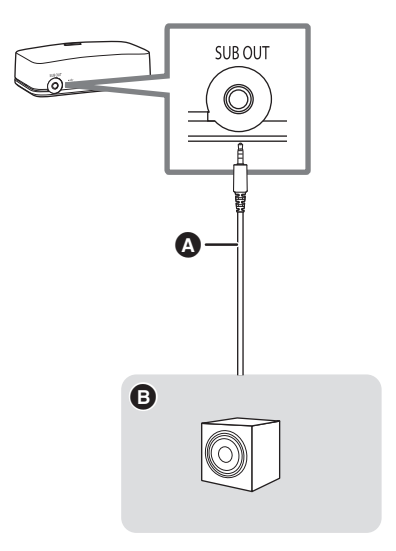

A Câble audio (en option)

**B** Enceinte d'extrêmes-graves avec amplificateur

# <span id="page-11-0"></span>**Port de l'appareil**

Porter l'appareil sur les épaules et en faisant attention à la manière dont il est positionné.

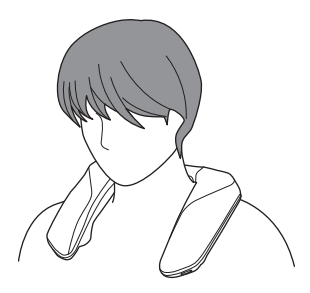

# <span id="page-11-1"></span>**Connexion sans fil de l'appareil et de l'émetteur**

<span id="page-11-2"></span>**Mise en marche de l'appareil**

Avant de mettre en marche l'appareil, brancher l'émetteur et le dispositif avec le câble USB. (Le voyant de fonctionnement de l'émetteur clignote (cyan) pour signaler cet état.)

## **Appuyer sur la touche [**Í**] pendant environ 2 secondes jusqu'à ce que le voyant de fonctionnement (D) clignote (cyan).**

La connexion sans fil entre cet appareil et l'émetteur démarre.

Lorsque la connexion sans fil est établie, l'appareil et l'émetteur sont dans les états suivants :

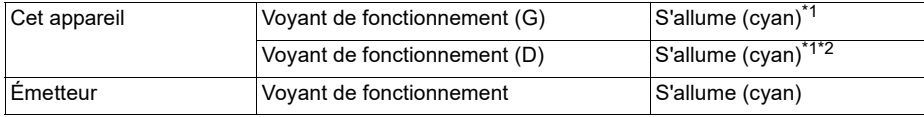

\*1 Si les réglages d'élairage "Lighting Settings" de l'application à utiliser dans Windows sont sur "OFF" (désactivés), les voyants s'éteignent au bout de 3 secondes environ.

\*2 Clignote (rouge) lorsque le niveau de la batterie tombe à 20 %.

### **Mise hors marche de l'appareil**

Appuyer sur la touche [Í] pendant environ 2 secondes jusqu'à ce que le voyant de fonctionnement (G) clignote 3 fois.

• Le voyant de fonctionnement (G) s'éteint et l'appareil se met hors marche.

#### **Nota :**

- Si la connexion sans fil n'est pas établie entre l'appareil et l'émetteur, tenter un nouveau couplage.  $(\rightarrow 15)$  $(\rightarrow 15)$
- Si le son est déformé, baisser le volume.
- Si un signal d'entrée est excessif, cet appareil pourrait s'arrêter automatiquement de fonctionner et l'alimentation pourrait être coupée pour des raisons de sécurité.
- Lors d'une connexion sans fil, s'il n'y a aucun son pendant au moins 5 minutes, cet appareil se met automatiquement hors marche. (Fonction de mise hors marche automatique)
- La fonction de mise hors marche automatique pourrait ne pas fonctionner si dans certains cas il y a des parasites provenant d'autres dispositifs.
- Les réglages de la mise hors marche automatique peuvent être modifiés dans l'application à utiliser dans Windows.  $(\rightarrow 15)$  $(\rightarrow 15)$  (Réglage d'usine par défaut : activé)

# <span id="page-12-1"></span><span id="page-12-0"></span>**Commandes de base**

## <span id="page-12-2"></span>**Réglage du volume**

Règle le volume.

## **Tourner la molette [VOL].**

• Un signal sonore se produit lorsque le volume minimum ou maximum est atteint.

### **Nota :**

• Le réglage du volume est conservé même si l'alimentation est coupée.

### <span id="page-12-3"></span>**Utilisation d'effets de champ sonore s'adaptant à la source (mode sonore)**

Il est possible de bénéficier des effets de champ sonore qui s'adaptent aux images de l'équipement branché en commutant le mode sonore. (Réglage d'usine par défaut : RPG)

## Appuyer sur la touche [  $\uparrow\downarrow\uparrow$  ].

L'invite vocale (anglais) indique le mode en cours sur pression de la touche [t].

(Une tonalité de commande retentit lorsque le mode passe sur Custom1/2/3 (Personnalisé1/2/3).)

Le mode change sur une autre pression de la touche [t] dans les 3 secondes qui suivent l'invite.

• L'invite vocale (anglais) indique le mode qui vient d'être activé.

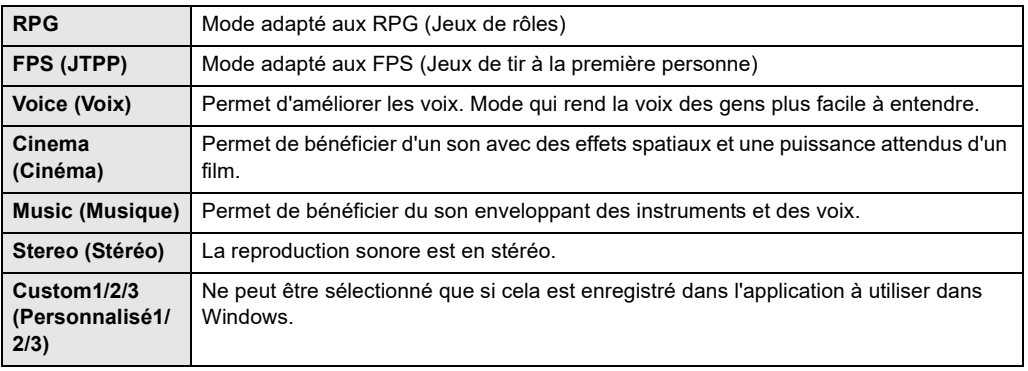

#### **Nota :**

• Le réglage est conservé jusqu'à ce qu'il soit une nouvelle fois modifié.

• Il est également possible de changer le mode sonore à l'aide de l'application à utiliser dans Windows ( $\rightarrow$  [15\).](#page-14-1)

### <span id="page-12-4"></span>**Mise en sourdine du microphone**

Permet d'activer ou de désactiver le microphone.

# Appuyer sur la touche  $[\mathbb{N}]$ .

Les voyants de fonctionnement (G) et (D) de l'appareil ainsi que le voyant de fonctionnement de l'émetteur s'allument (rouge) et les microphones sont coupés.

• Appuyer une nouvelle fois pour annuler.

#### **Nota :**

• La coupure du microphone est maintenue même si l'alimentation est hors marche.

• La coupure du microphone peut être modifiée pendant que l'appareil principal et l'émetteur sont connectés sans fil.

# <span id="page-13-0"></span>**Modifications des réglages de l'appareil**

### <span id="page-13-1"></span>**Changement du volume de l'interlocuteur dans un clavardage (mode volume de clavardage)**

Règle la sortie du son provenant de l'interlocuteur dans un clavardage émis par les haut-parleurs. (Réglage d'usine par défaut : Valeur non réglée (0 dB))

- **1** Tout en appuyant sur la touche [  $\mathbb{Q}$  ], tourner la molette [VOL] vers [+] jusqu'à ce que **les voyants de fonctionnement clignotent (bleu).**
	- En mode volume de clavardage, les voyants de fonctionnement (G) et (D) clignotent (bleu) chacun trois fois de façon répétée.
- **2 Pendant que l'appareil est en mode volume de clavardage, tourner la molette [VOL] pour régler (sur 7 niveaux).**
	- $\cdot$  La sortie augmente lorsque la molette est tournée vers  $[+]$ .
	- $\cdot$  La sortie baisse lorsque la molette est tournée vers  $[-]$ .
	- Des tonalités de commande sont émises à la valeur maximale  $(+3$  dB), à la valeur non réglée (0 dB), et à la valeur minimale  $(-3$  dB).

(La tonalité retentit deux fois lorsque la valeur maximale ou la valeur minimale est atteinte et retentit une fois lorsqu'il n'y a aucun réglage.)

## **3 Terminer les réglages en appuyant sur n'importe quelle touche (non sur la molette [VOL]).**

• Les réglages se terminent également si l'appareil est laissé en mode volume de clavardage pendant au moins 10 secondes sans aucune action.

#### **Nota :**

- Le réglage est conservé jusqu'à ce qu'il soit une nouvelle fois modifié.
- Le réglage n'est possible que durant une connexion sans fil.
- · Il est également possible de changer le volume de clavardage à l'aide de l'application à utiliser dans Windows (→ [15\).](#page-14-1)

## <span id="page-13-2"></span>**Réglage des graves (Niveau des graves)**

Permet de régler le volume des graves produits par les haut-parleurs. (Réglage d'usine par défaut : niveau 3)

- **1** Tout en appuyant sur la touche [  $\mathbb{N}$  ], tourner la molette [VOL] vers [-] jusqu'à ce que **les voyants de fonctionnement clignotent (bleu).**
	- En mode niveau des graves, les voyants de fonctionnement (G) et (D) clignotent (bleu) chacun deux fois de façon répétée.
- **2 Pendant que l'appareil est en mode niveau des graves, tourner la molette [VOL] pour régler (sur 5 niveaux).**
	- $\cdot$  Le volume des graves augmente lorsque la molette est tournée vers  $[+]$ .
	- $\cdot$  Le volume des graves baisse lorsque la molette est tournée vers  $[-]$ .
	- Des tonalités de commande sont émises à la valeur maximale (niveau 5), à la valeur non réglée (niveau 3) et à la valeur minimale (niveau 1).

(La tonalité retentit deux fois lorsque la valeur maximale ou la valeur minimale est atteinte et retentit une fois lorsqu'il n'y a aucun réglage.)

## **3 Terminer les réglages en appuyant sur n'importe quelle touche (non sur la molette [VOL]).**

• Les réglages se terminent également si l'appareil est laissé en mode niveau des graves pendant au moins 10 secondes sans aucune action.

### **Nota :**

- Le réglage est conservé jusqu'à ce qu'il soit une nouvelle fois modifié.
- Le réglage n'est possible que durant une connexion sans fil.
- $\cdot$  Il est également possible de changer le niveau des graves à l'aide de l'application à utiliser dans Windows ( $\rightarrow$  [15\).](#page-14-1)

## <span id="page-14-0"></span>**Nouveau couplage de l'appareil et de l'émetteur**

S'il n'a pas été possible de connecter l'appareil et l'émetteur, la connexion sans fil peut être établie en effectuant une nouvelle fois le couplage des appareils.

### **1 Maintenir enfoncée la touche [-PAIRING] de l'émetteur.**

• Le voyant de fonctionnement de l'émetteur clignote rapidement (cyan).

### **Effectuer la procédure suivante avec l'appareil hors marche.**

- **2 Appuyer sur la touche [**Í**] pendant environ 6 secondes jusqu'à ce que le voyant de fonctionnement (D) clignote (bleu) rapidement.**
	- Le couplage pour la connexion sans fil entre cet appareil et l'émetteur démarre.

Lorsque la connexion sans fil est établie, l'appareil et l'émetteur sont dans les états suivants :

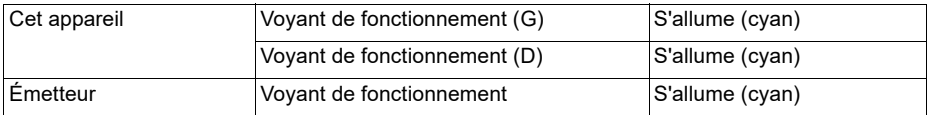

## <span id="page-14-1"></span>**Modification des réglages à l'aide de l'application à utiliser dans Windows (SOUNDSLAYER Engine)**

Si l'émetteur est connecté à un PC, il est possible d'utiliser l'application à utiliser dans Windows pour modifier les réglages de cet appareil.

- Réglage de l'égaliseur
- Réglage de l'équilibre des haut-parleurs
- Désactivation des voyants de fonctionnement (réglages d'éclairage)
- Mise à jour du logiciel

etc.

Visiter le site Web suivant pour plus de détails sur l'application :

#### **https://panasonic.jp/support/global/cs/audio/download/sse/**

(Ce site est en anglais seulement.)

# <span id="page-15-1"></span><span id="page-15-0"></span>**Restauration des réglages d'usine**

Cela est fait lorsque l'appareil est remis dans l'état où il était au moment de l'achat, comme lors de la mise au rebut ou le transfert de l'appareil à un tiers.

Pour restaurer les réglages d'usine, cet appareil et l'émetteur doivent être connectés sans fil.

## **1 Tourner la molette [VOL] vers [**j**] jusqu'à ce que le volume atteigne le niveau minimum [0].**

• Une tonalité de commande est émise lorsque le volume atteint le niveau minimum [0].

# **2** Appuyer sur les touches  $[\prod_{i=1}^{n}$  et  $[\mathbb{N}_i]$  pendant au moins 5 secondes.

- Une tonalité de commande est émise et l'appareil est en mode réglages d'usine.
- Lorsque l'appareil est en mode réglages d'usine, les voyants de fonctionnement (G) et (D) clignotent (bleu) chacun toutes les secondes.

# **3 Appuyer sur la touche [ ] pendant que l'appareil est en mode réglages d'usine.**

- Les paramètres sont tous restaurer à leurs réglages d'usine.
- L'appareil se met hors marche.

### **Nota :**

• L'information de couplage de l'appareil et l'émetteur ne sera pas supprimée même si les réglages d'usine sont restaurés. (Il n'est pas nécessaire d'effectuer une nouvelle fois le couplage des appareils.)

# <span id="page-15-2"></span>**Licences**

SOUNDSLAYER est une marque commerciale de Panasonic Holdings Corporation.

PS4 et PS5 sont des marques déposées ou des marques commerciales de Sony Interactive Entertainment Inc.

Windows est une marque déposée ou une marque commerciale de Microsoft Corporation.

Nintendo Switch est une marque déposée ou une marque commerciale de Nintendo.

Les autres noms de systèmes et produits mentionnés dans ces instructions sont généralement les marques déposées ou les marques commerciales des fabricants qui ont développé le système ou le produit concerné. Parfois les symboles  $<sup>TM</sup>$  et  $<sup>®</sup>$  ne sont pas précisés dans le texte.</sup></sup>

# <span id="page-16-0"></span>**Dépannage**

Avant d'appeler un centre de service, faire les vérifications décrites ci-dessous. En cas de doute sur certains des points de vérification, ou si les solutions proposées ne résolvent pas le problème rencontré, consulter la section "DEMANDE DE RENSEIGNEMENTS" dans le "Manuel d'utilisation Fonctions de base".

#### **Aucun son n'est produit.**

- Le port USB ou la fiche peuvent être sales. Essuyer le port USB et nettoyer la fiche avec un chiffon doux et sec.
- Le son peut avoir été mis en sourdine ou complètement baissé sur le dispositif branché. Régler le volume sur le dispositif branché.
- S'assurer que "Panasonic SC-GNW10 (Game)" est sélectionné en tant que sortie audio sur le dispositif branché.

#### **Le son est faible.**

• Augmenter le volume des autres dispositifs ainsi que celui de cet appareil.

#### **Il y a des interruptions du son. / Trop de bruit. / Mauvaise qualité du son.**

- S'assurer que le port USB fonctionne normalement. S'il y a d'autres ports USB sur l'ordinateur, essayer d'utiliser l'un de ceux-là.
- Un concentrateur USB est peut-être présent entre l'émetteur et l'ordinateur. S'il y a d'autres ports USB sur l'ordinateur, essayer d'utiliser l'un de ceux-là.

#### **L'appareil ne fonctionne pas.**

• Vérifier si [l](#page-7-0)'appareil est chargé.  $(\rightarrow 8)$ 

#### **L'émetteur ne fonctionne pas.**

- S'assurer que le câble USB est correctement branché au port USB de chaque dispositif.
- S'assurer que le port USB fonctionne normalement. S'il y a d'autres ports USB sur l'ordinateur, essayer d'utiliser l'un de ceux-là.
- Si l'appareil ne se met toujours pas en marche après avoir effectué ce qui précède, débrancher le câble USB puis le rebrancher.

#### **Il n'y a pas d'effet ambiophonique.**

• S'assurer que "Panasonic SC-GNW10 (Game)" est sélectionné en tant que dispositif audio sur le PC.

#### **Pas de sortie de son lors d'un clavardage.**

• S'assurer que "Panasonic SC-GNW10 (Chat)" est sélectionné en tant que dispositif de sortie audio sur le jeu, l'application de clavardage ou de réunion, etc.

### **Mauvaise qualité du son lors d'un clavardage.**

• Désactiver les fonctions de réduction de bruit dans les applications utilisées pour le clavardage ou les réunions, puis réessayer.

### **Le volume du clavardage audio est bas.**

• Augmenter le volume des autres dispositifs ainsi que celui de cet appareil.

### **Il n'y a aucune connexion sans fil entre cet appareil et l'émetteur.**

• Essayer de coupler une nouvelle fois l'appareil et l'émetteur.  $(4 15)$  $(4 15)$ 

### **L'émetteur n'est pas détecté lorsqu'il est branché avec le câble USB.**

• Essayer de redémarrer le dispositif branché.

**J'ai modifié les réglages du mode volume de clavardage mais le volume du haut-parleur n'a pas augmenté après cela.**

• Cet appareil est muni d'une fonction qui active un mécanisme de contrôle qui supprime la reproduction sonore lorsque le volume est trop élevé. Il ne s'agit pas d'un dysfonctionnement. Avant d'effectuer les réglages, baisser le volume.

# <span id="page-17-0"></span>**Mise à jour du logiciel**

De façon occasionnelle, Panasonic peut mettre à disposition une mise à jour du logiciel de cet appareil qui peut ajouter ou améliorer la façon d'utiliser une fonctionnalité. Ces mises à jour sont disponibles gratuitement. Pour plus de détails, consulter le site Web suivant.

**https://panasonic.jp/support/global/cs/**

(Ce site est en anglais seulement.)

# <span id="page-18-0"></span>**Spécifications**

### **Appareil principal** ∫ **Général**

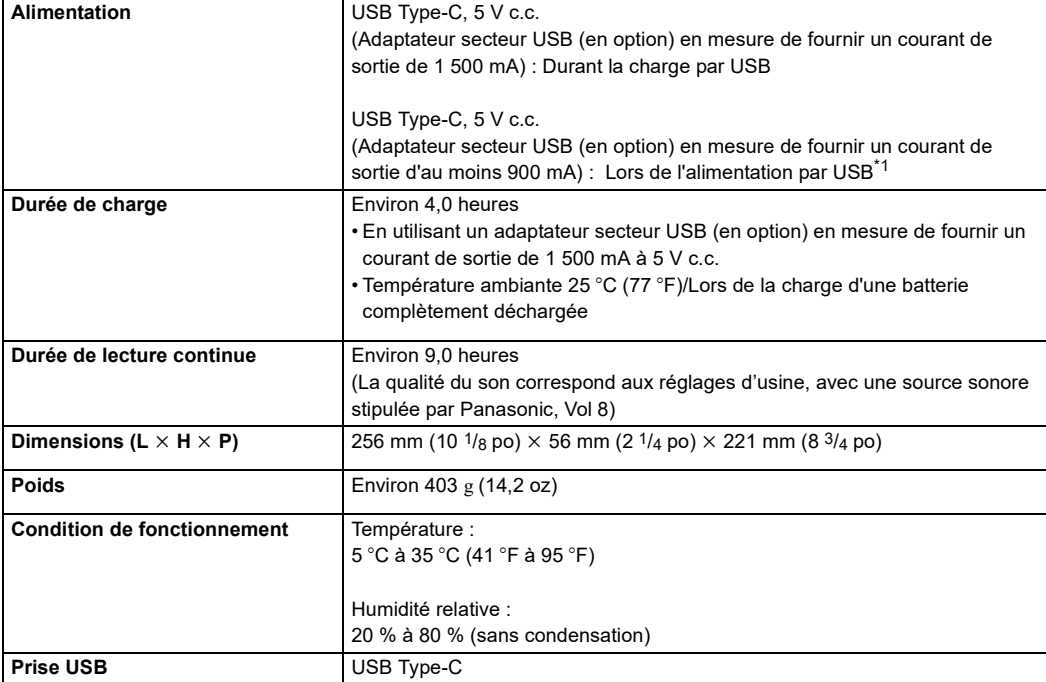

## ∫ **Section haut-parleur**

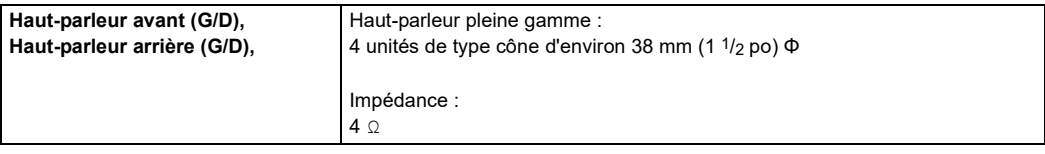

## ∫ **Section amplificateur**

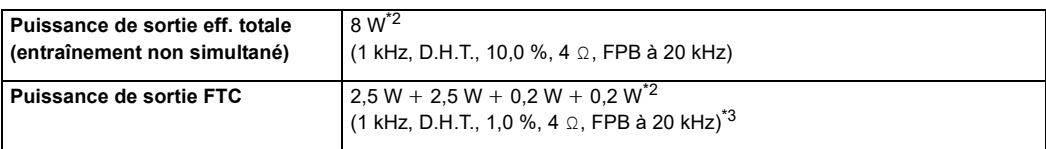

## ∫ **Section microphone**

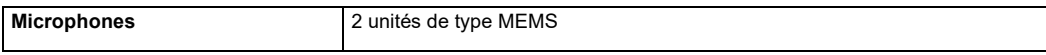

#### **Émetteur sans fil**

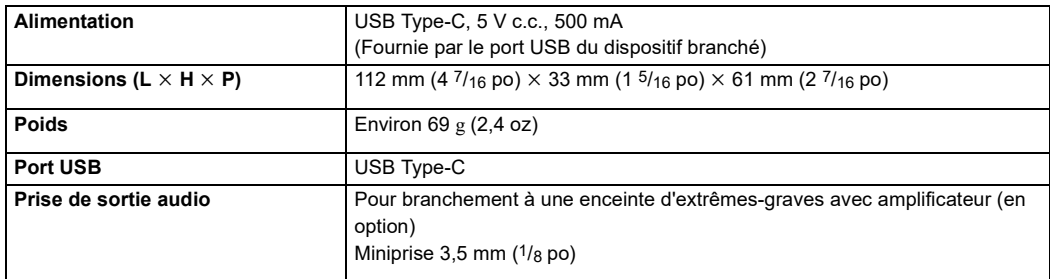

#### **Commun**

#### ∫ **Modules sans fil intégrés dédiés**

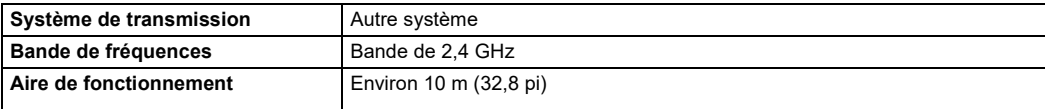

### ∫ **Équipement compatible\*4**

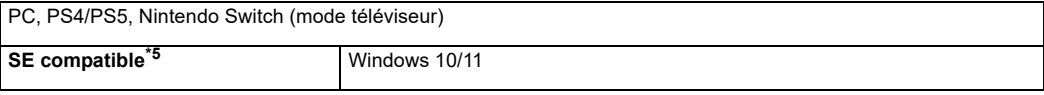

### ∫ **Accessoires\*6**

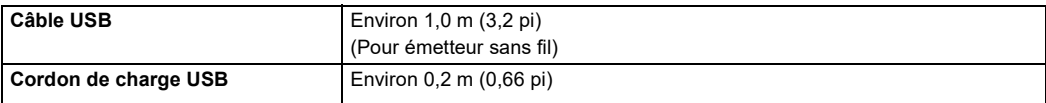

\*1 Le fonctionnement peut s'arrêter lors de l'alimentation par un dispositif n'ayant pas la capacité recommandée (courant de sortie d'au moins 900 mA), mais cela n'est pas le signe d'un dysfonctionnement.

- \*2 Le volume baisse si l'appareil est utilisé avec l'adaptateur secteur USB branché.
- \*3 Les réglages d'usine sont : volume de l'appareil principal : 16, signal d'entrée : 6 canaux, 1 KHz à 0 dB, réglages  $EQ:$  maximum  $(+3$  dB)
- \*4 Avant de brancher d'autres dispositifs, s'assurer de lire le manuel d'utilisation de chaque dispositif.
- \*5 Le fonctionnement n'est pas garanti sur tous les ordinateurs sous le SE pris en charge.
- \*6 Le câble audio servant à brancher une enceinte d'extrêmes-graves avec amplificateur (en option) n'est pas fourni. Dans la mesure où des bruits parasites peuvent se produire, utiliser un câble audio (en option) ne mesurant pas plus de 3 m (9,8 pi).
- La durée de lecture continue et la durée de charge dépendent des conditions de fonctionnement et du milieu environnant.
- La plaque signalétique se trouve sur la base de l'appareil principal et de l'émetteur.
- Les spécifications sont sujettes à changements sans préavis.

# <span id="page-20-0"></span>**Mise au rebut de l'appareil**

Les batteries intégrées sont de précieuses ressources recyclables. Lors de la mise au rebut de cet appareil, plutôt que de le jeter dans les ordures ménagères (déchet non combustible), suivre la règlementation nationale locale et l'apporter dans un point de collecte approprié. En cas de doute, communiquer avec les services gouvernementaux locaux pour connaître le point de collecte le plus proche.

• Cet appareil peut conserver en mémoire les réglages d'utilisateur. Avant de mettre l'appareil au rebut ou de le transférer à un tiers, remettre tous les paramètres sur leur réglage d'usine par défaut pour supprimer les réglages d'utilisateur.  $($  [16\)](#page-15-1)

## <span id="page-20-1"></span>**Retrait de la batterie lors de la mise au rebut de cet appareil**

**Les instructions suivantes ne sont pas destinées à des fins de réparation mais pour la mise au rebut de cet appareil. Cet appareil n'est pas récupérable une fois qu'il a été désassemblé. • Lors de la mise au rebut de cet appareil, retirer la batterie installée dans cet appareil et la recycler.**

- Démonter une fois la batterie déchargée.
- Garder les pièces désassemblées hors de la portée des enfants.

### **1 Retirer le capuchon (1) sous l'appareil, puis dévisser les vis (2).**

• Utiliser un tournevis de précision cruciforme disponible dans le commerce pour retirer les vis.

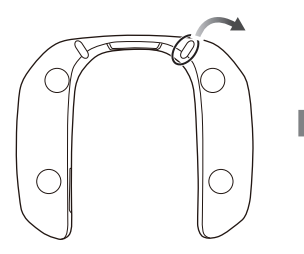

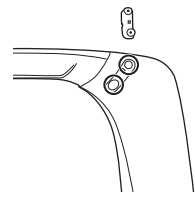

## **2 Retirer les couvercles supérieurs de l'appareil.**

• Utiliser un tournevis plat disponible dans le commerce ou quelque chose de similaire pour l'insérer entre les couvercles et le boîtier et faire levier.

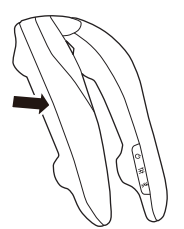

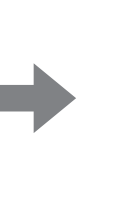

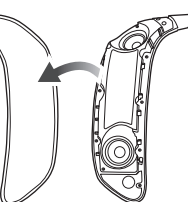

## **3 Retirer les vis (9), puis retirer les couvercles internes.**

• Utiliser un tournevis de précision cruciforme disponible dans le commerce pour retirer les vis.

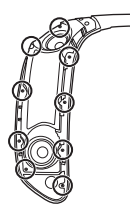

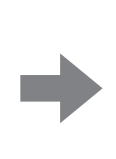

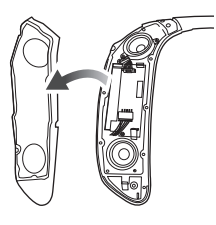

# **4 Débrancher les connecteurs (4), puis dévisser les vis (2).**

• Utiliser un tournevis de précision cruciforme disponible dans le commerce pour retirer les vis.

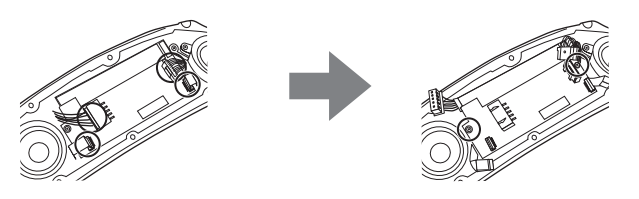

**5 Retirer le circuit imprimé (**A**) et sortir le logement de la batterie (**B**).**

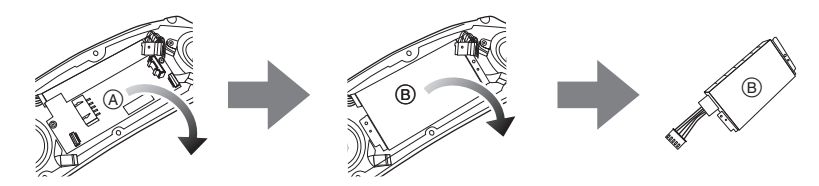

## **6 Sortir la batterie (**C**) du logement de la batterie.**

- La batterie est fixée au logement par un ruban adhésif double face.
- Retirer le couvercle du logement de la batterie (ii) de la batterie.

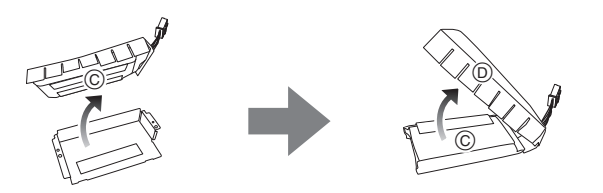

## **Concernant la gestion de la batterie usagée**

- Isoler les bornes à l'aide d'un ruban adhésif ou similaire.
- Ne pas démonter.